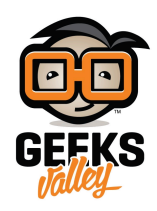

[مشروع محاكاة إشارة المرور](https://geeksvalley.com/en/tutorial/makeblock-traffic-light/)

سنقوم في هذا المشروع بدمج عدة عناصر إلكترونية لمحاكاة إشارة المرور مثل إضاءة RGB ومحرك سيرفو ووحدة عرض 7segment

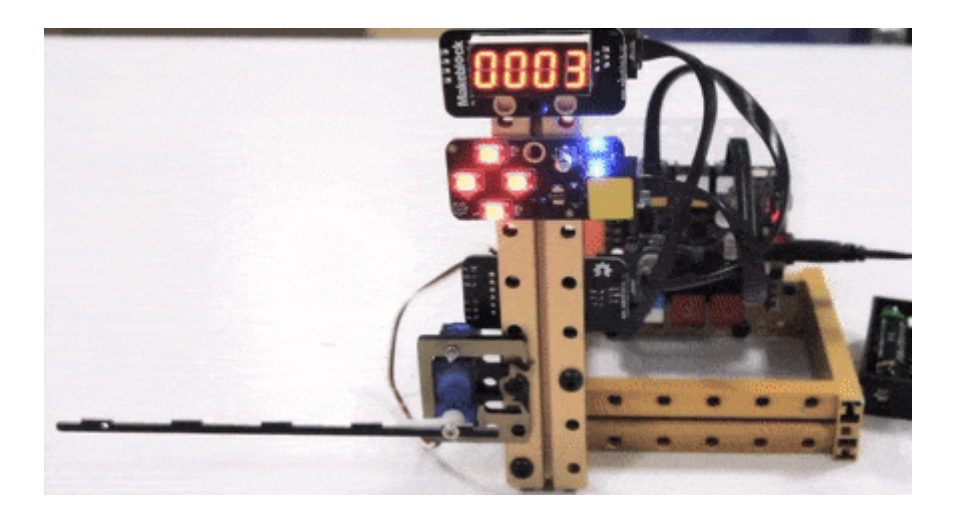

الأدوات المطلوبة

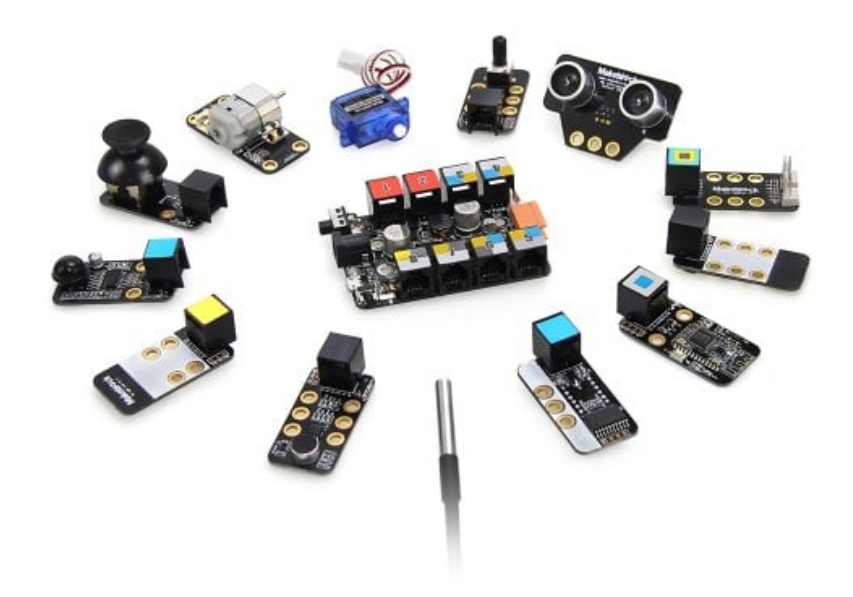

حقيبة المخترع (Inventor Kit)

تركيب الدائرة

سنستخدم فى هذا المشروع القطع الالكترونية التالية:

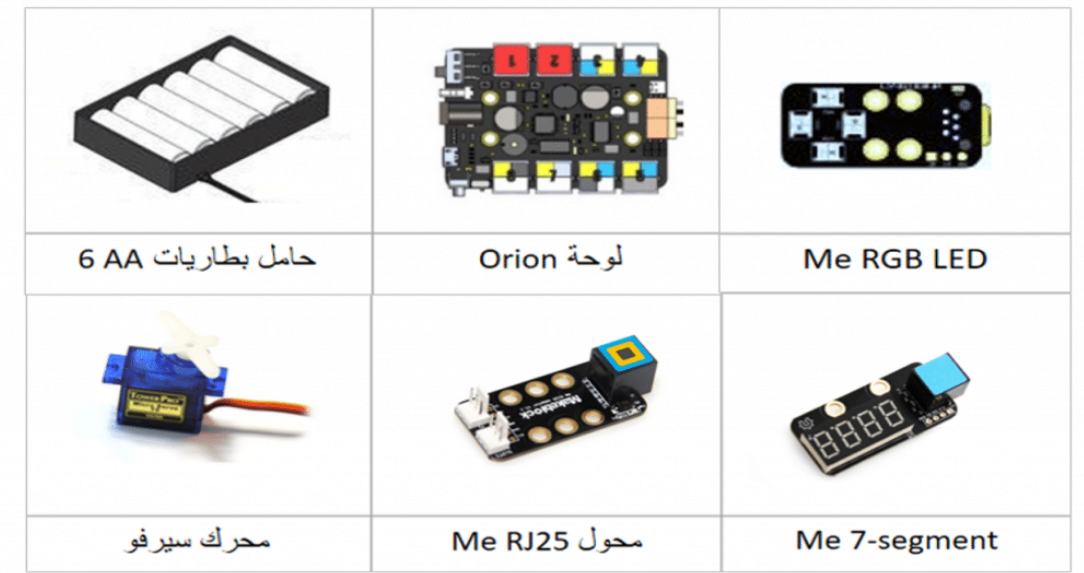

نلاحظ أن منافذ محرك السيرفو تختلف عن منافذ لوحة (25RJ (Orion لذلك نستخدم محول 25RJ الذي يقوم بتحويل المنافذ القياسية 25Rj إل 6 دبابيس لتتوافق مع العناصر الالترونية الأخرى مثل محرك السيرفو ف هذا المشروع.

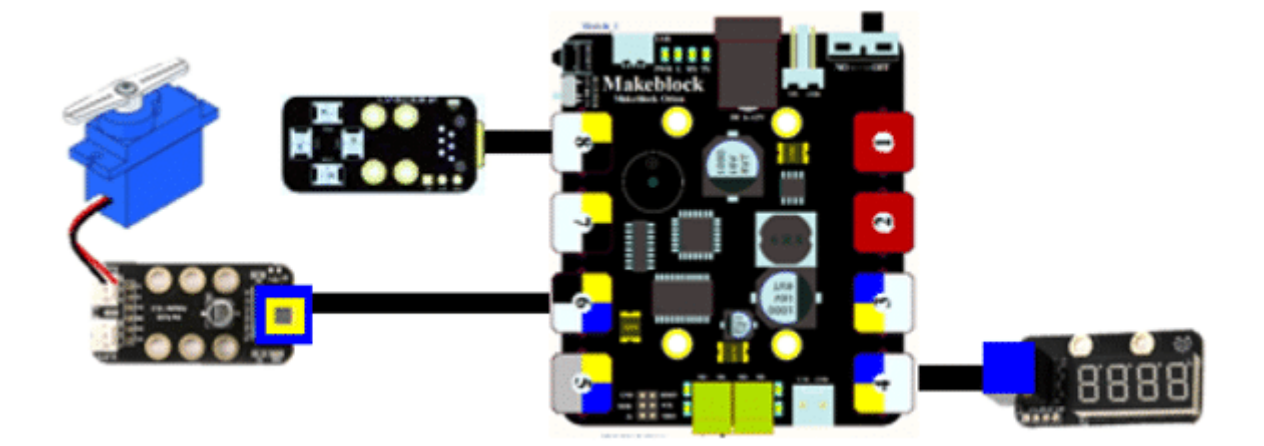

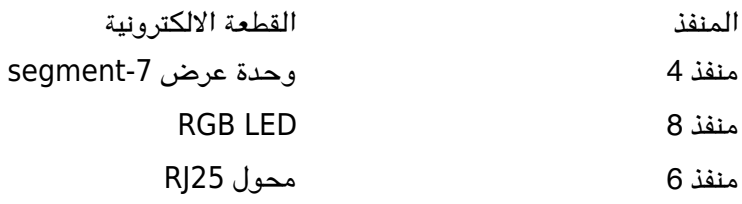

ويتم توصيل محرك السيرفو بمحول 25RJ

## برمجة المشروع

سنقوم ببرمجة المشروع بحيث تكون الإضاءة حمراء لمدة 10 ثوان ويكون ذراع محرك السيرفو على زاوية 180 درجة ليمنع السيارات من العبور يبدأ العد التنازلي يظهر على وحدة عرض 7-segment من 10 إلى 0 ثم تتحول الإضاءة إلى الأخضر ويتحرك ذراع محرك السيرفو إلى 90 درجة ليسمح للسيارات بالعبور في البداية سننشيء متغير second ليمثل عدد الثواني في العداد

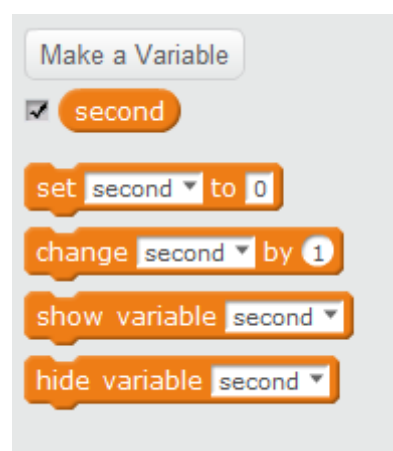

قم بتعيين قيمة المتغير second على عدد الثواني التي سيبدأ بها العد التنازلي 10هنا اخترنا أن يبدأ العداد من

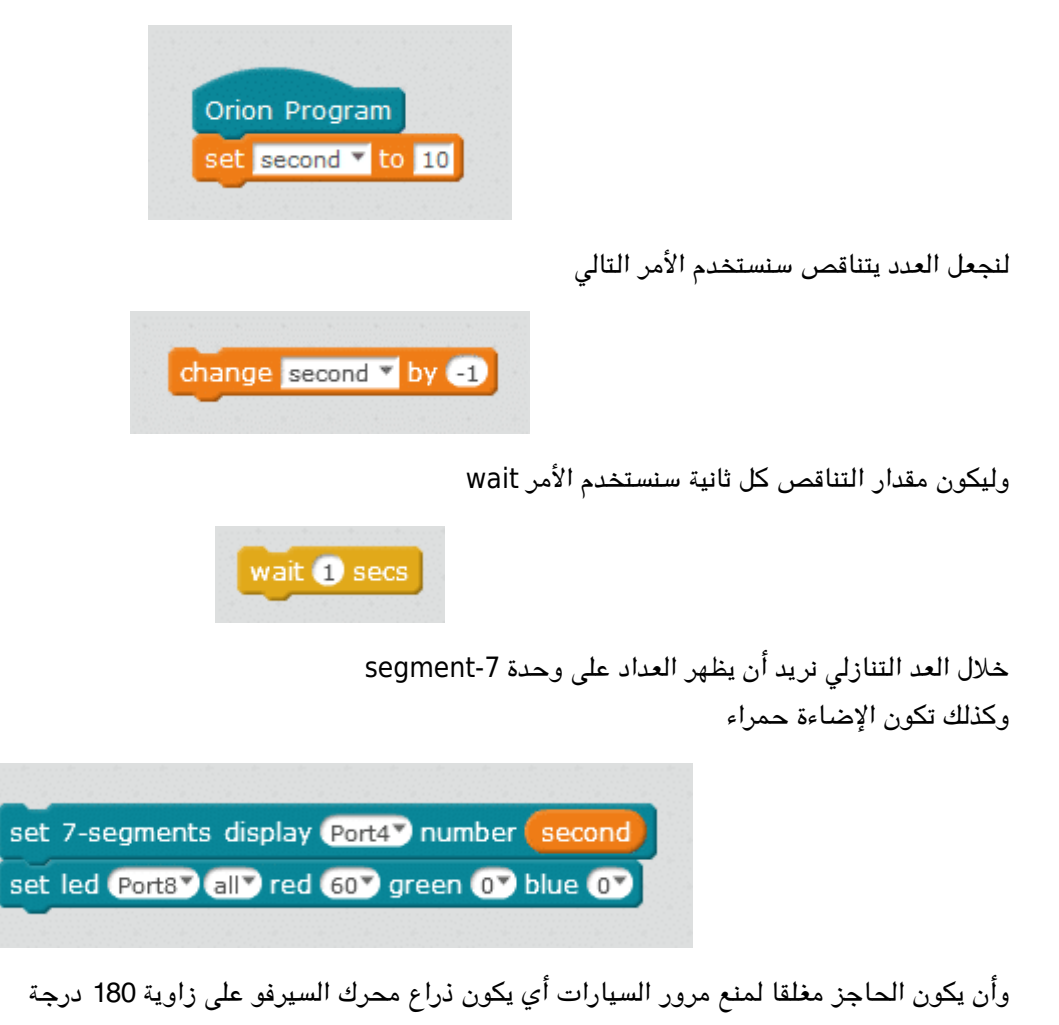

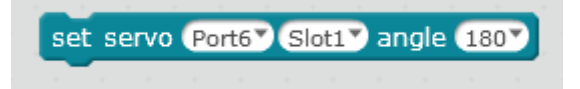

سنضع هذه الأوامر داخل حلقة Repeat until

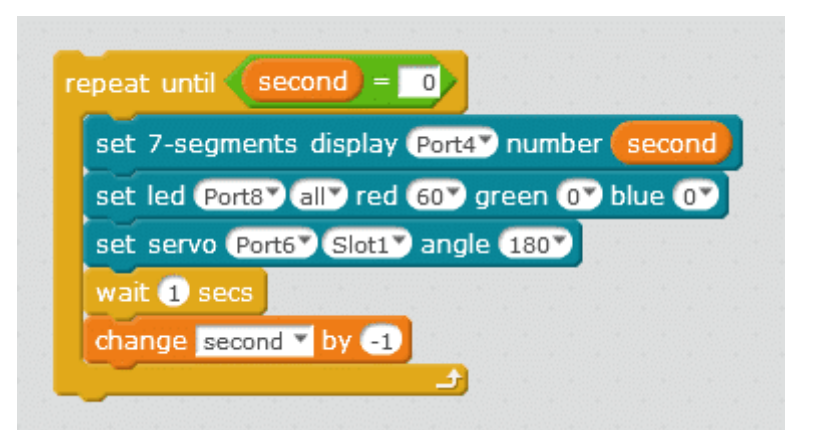

ستتكرر الأوامر داخل الحلقة إلى أن يصل العداد إلى الصفر أي يتحقق الشرط الذي تم وضعه في الأمر البرمجي Repeat until عند وصول العداد إلى الصفر سنعيد تعيينه ليبدأ العد من 10 أي عند فتح الإشارة والحاجز سنستخدم الأمر if then

ونضع الشرط إذا كانت الثوان = 0

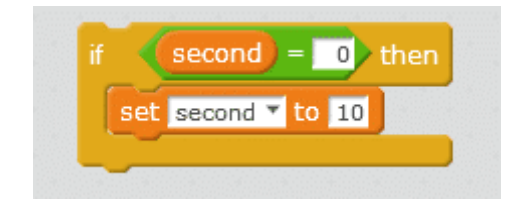

 وعند تحقق هذا الشرط نريد أن تون الإضاءة خضراء (60=green( ويتم فتح المزلاق أيتحرك ذراع السيرفو إل 90 درجة كذلك نضيف الأمر الذي يظهر العد التنازلي في وحدة عرض segment-7

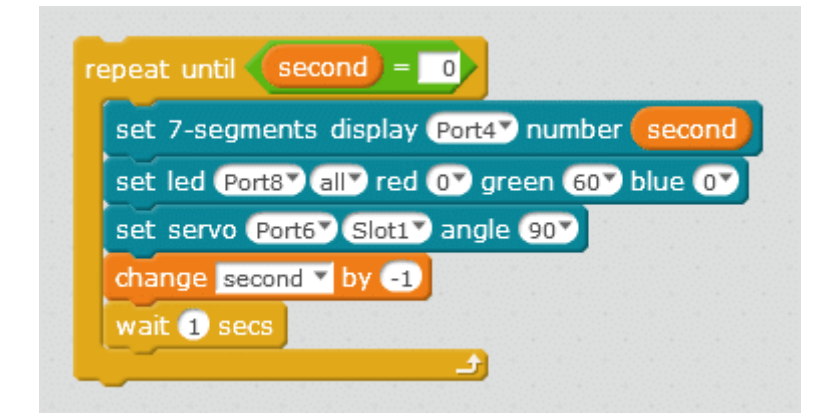

بعد مرور هذه العشر ثوان سنستخدم أمر تعيين العداد مرة أخرى ليستمر فى تكرار فتح إشارة المرور وغلقها

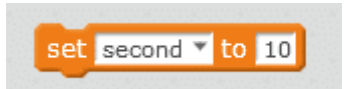

الود البرمج

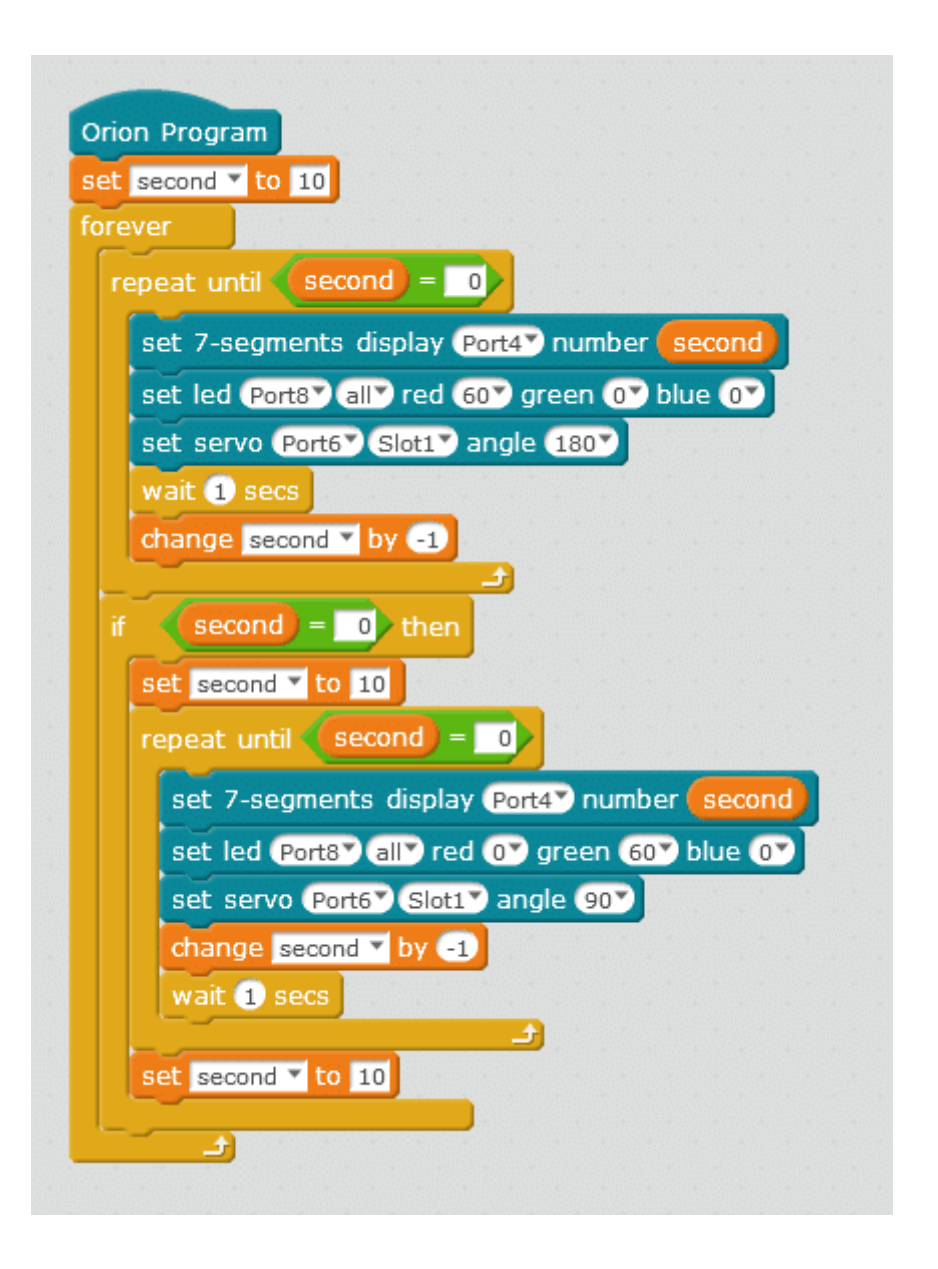

لمزيد من المعلومات حول الأوامر البرمجية الأخرى يمكنك الرجوع إلى درس [جولة حول الأوامر البرمجية](https://geeksvalley.com/tutorial/mblock-programming-blocks/)